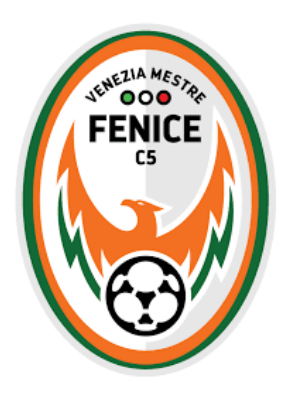

## *TUTORIAL ACQUISTO VESTIARIO NIKE S.S. 2020-2021*

- **1) Accedere al sito** <https://www.officinadellosport.com/>
- **2) Procedere alla registrazione. (fig.1)**

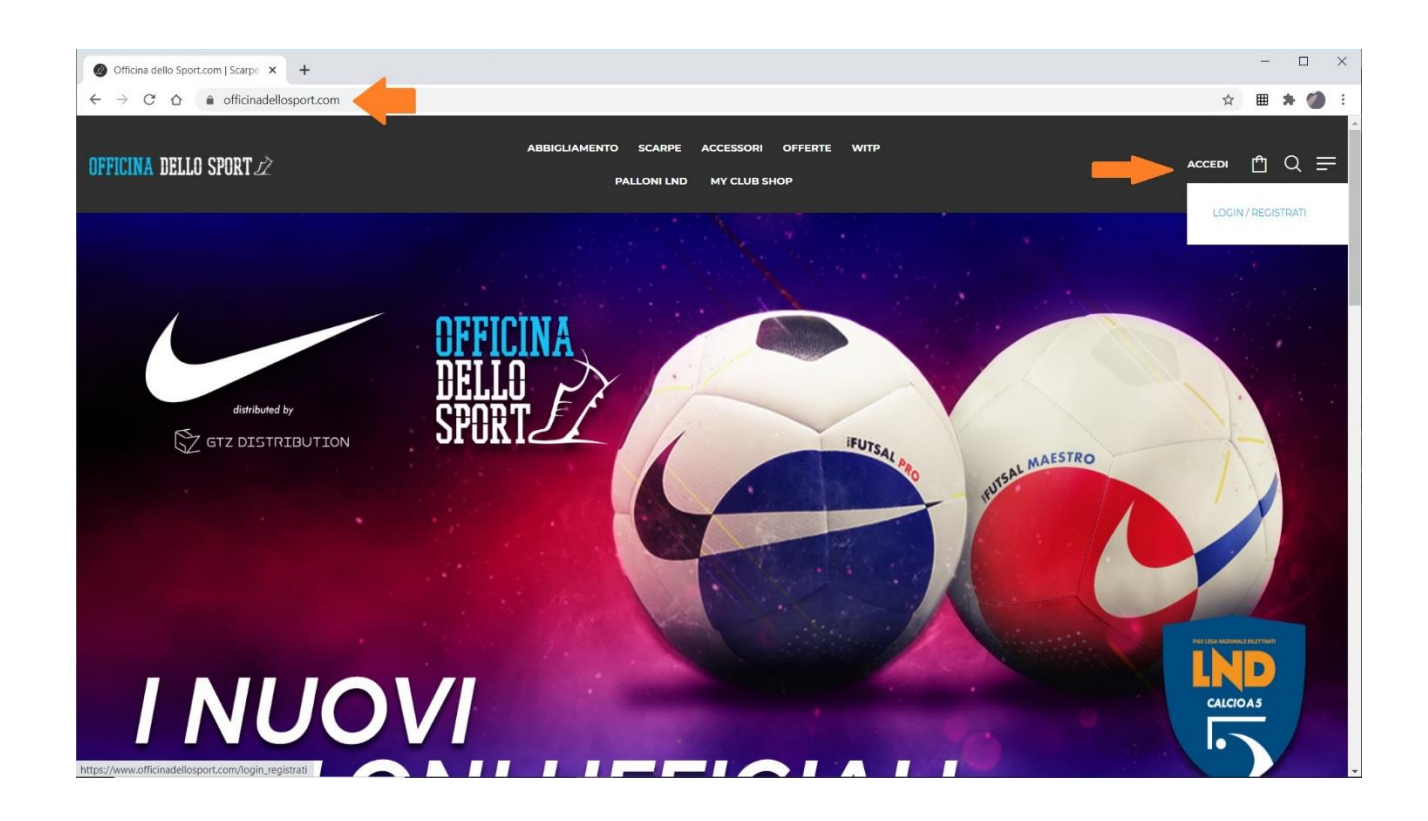

## **3) Successivamente entrare nuovamente con le credenziali scelte e cliccare su MY CLUB SHOP. (fig.2)**

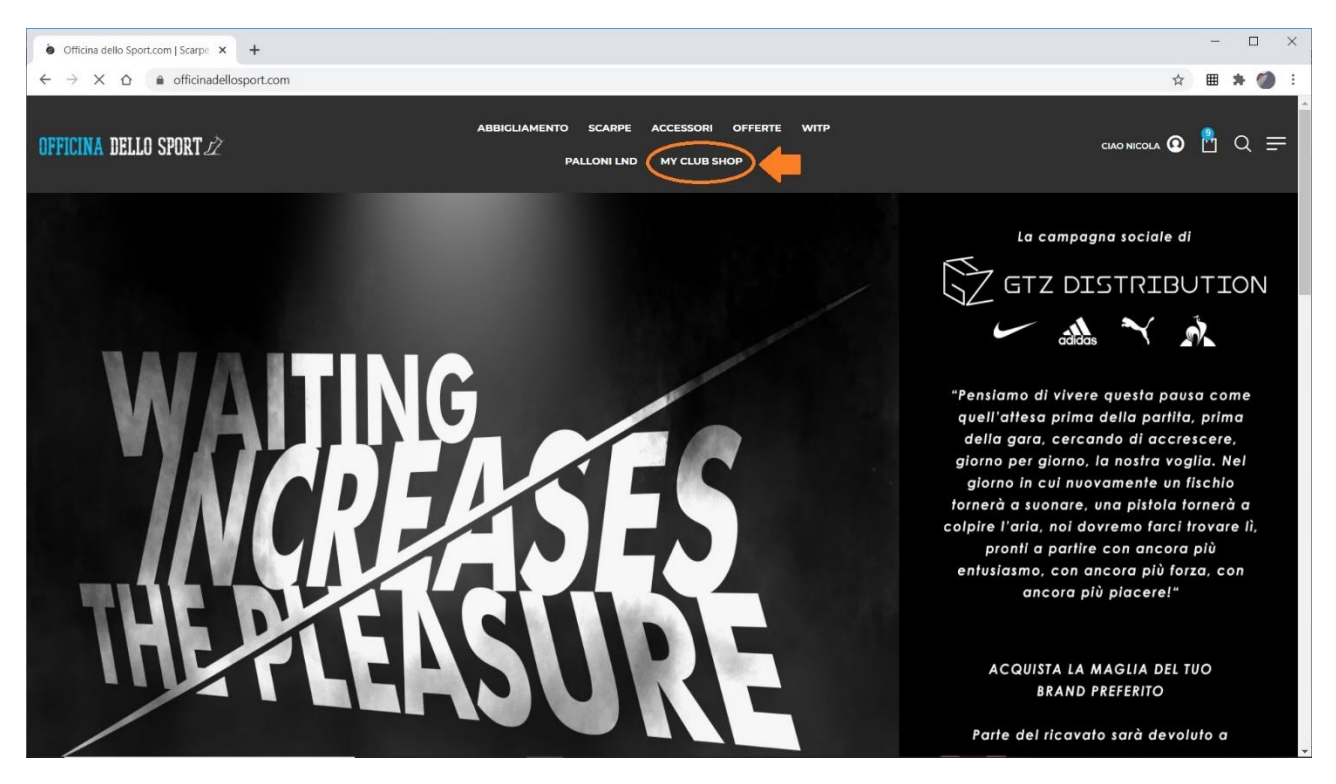

**4) Inserire il nominativo del club "fenive20", spuntare la casella evidenziata e cliccare su ENTRA MY CLUB SHOP. (fig.3)**

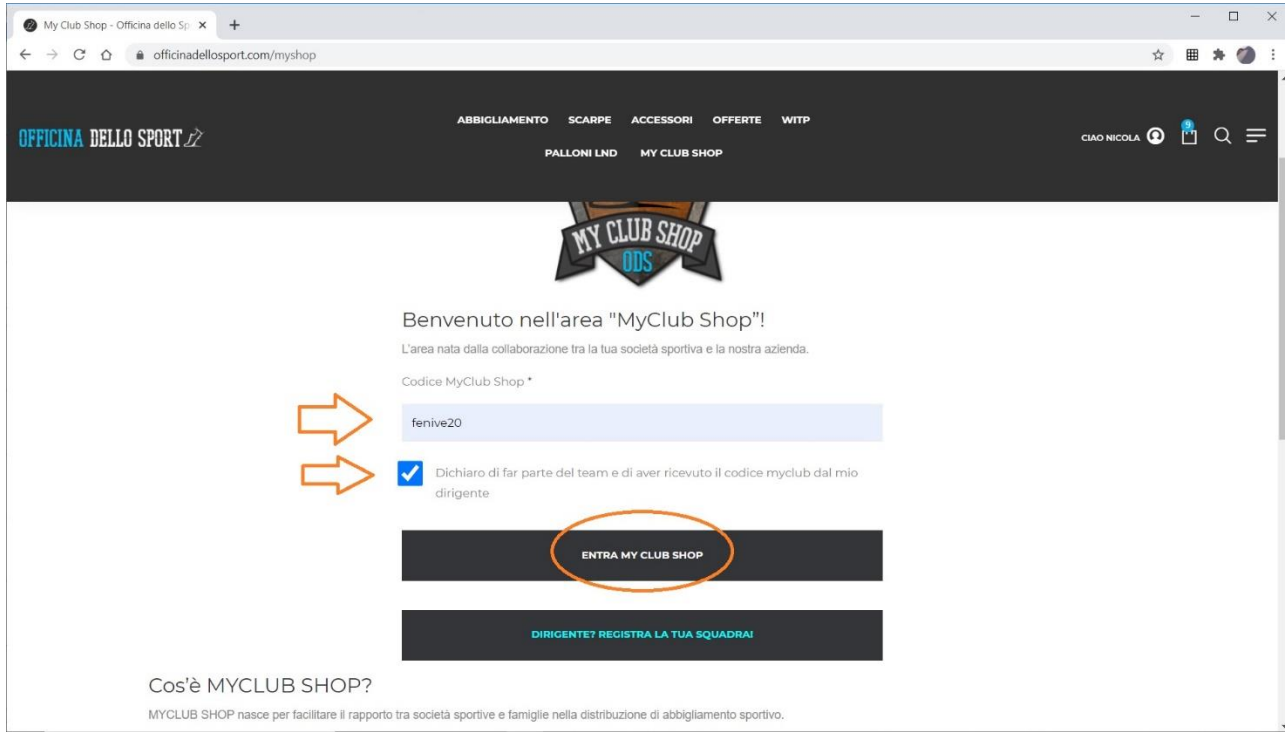

**5) Una volta eseguito l'accesso alla pagina Fenice, entrare nella sezione TRAINING evidenziata. (fig.4)**

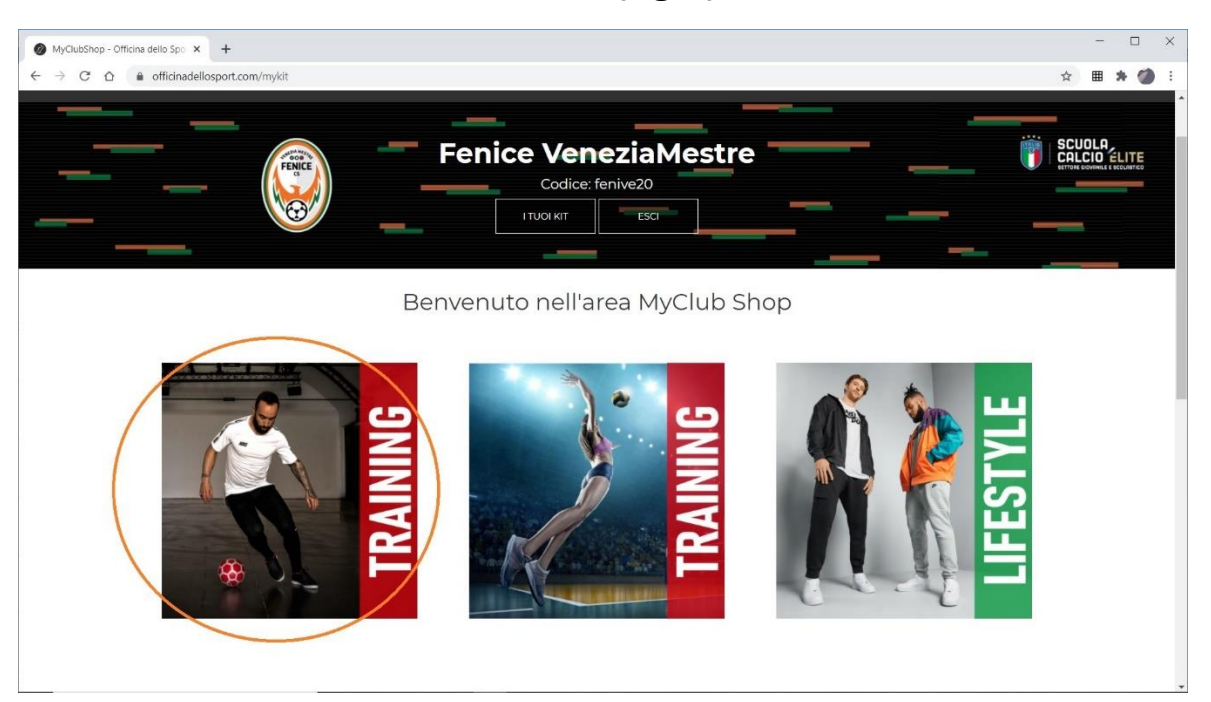

**6) Selezionare i capi del kit come comunicato, con quantità e taglia. (fig.5)**

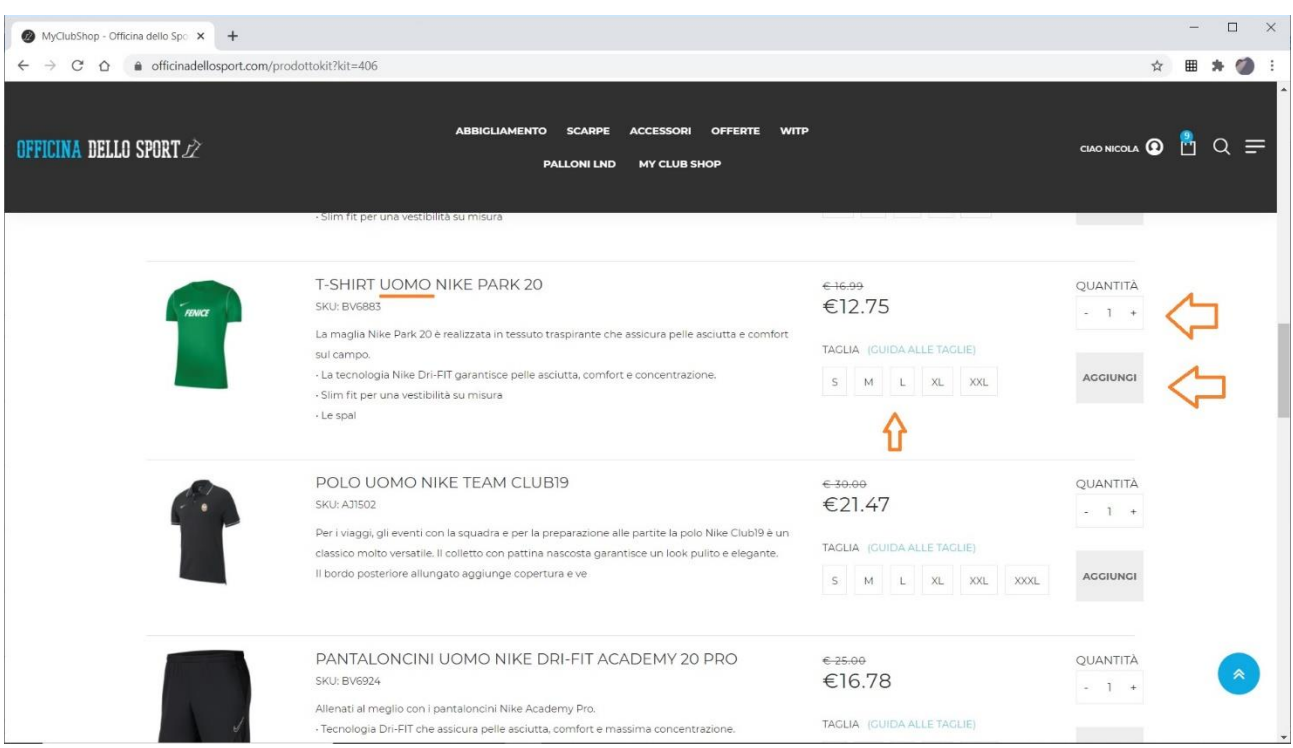

## **N.B. ATTENZIONE! Scendere con il mouse nella pagina e cominciare a selezionare i capi nella categoria UOMO.**

## **7) Una volta selezionato e aggiunto tutto il Kit cliccare sull'icona del carrello spesa. (fig.6)**

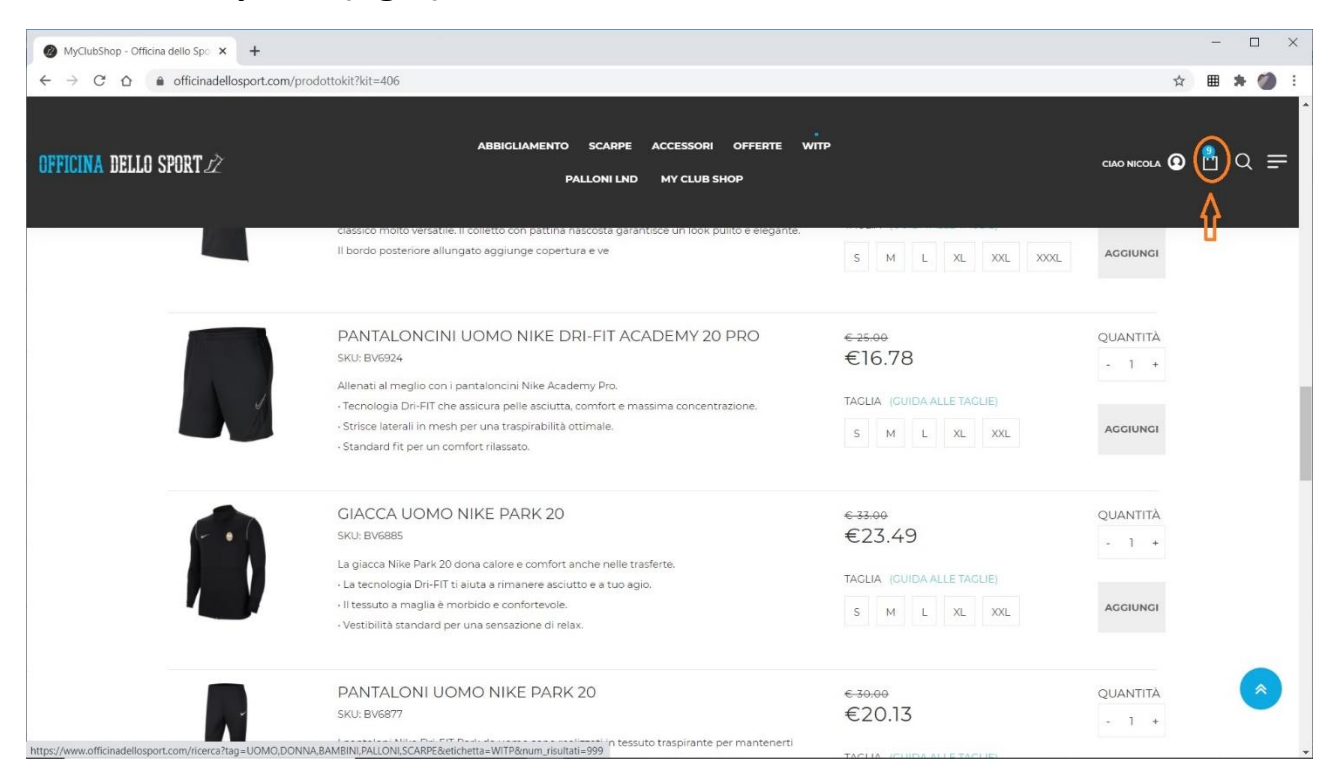

**8) Procedere con COMPLETA L'OPERAZIONE, inserire l'INDIRIZZO DI CONSEGNA ed il METODO DI PAGAMENTO. CONFERMA ORDINE.**

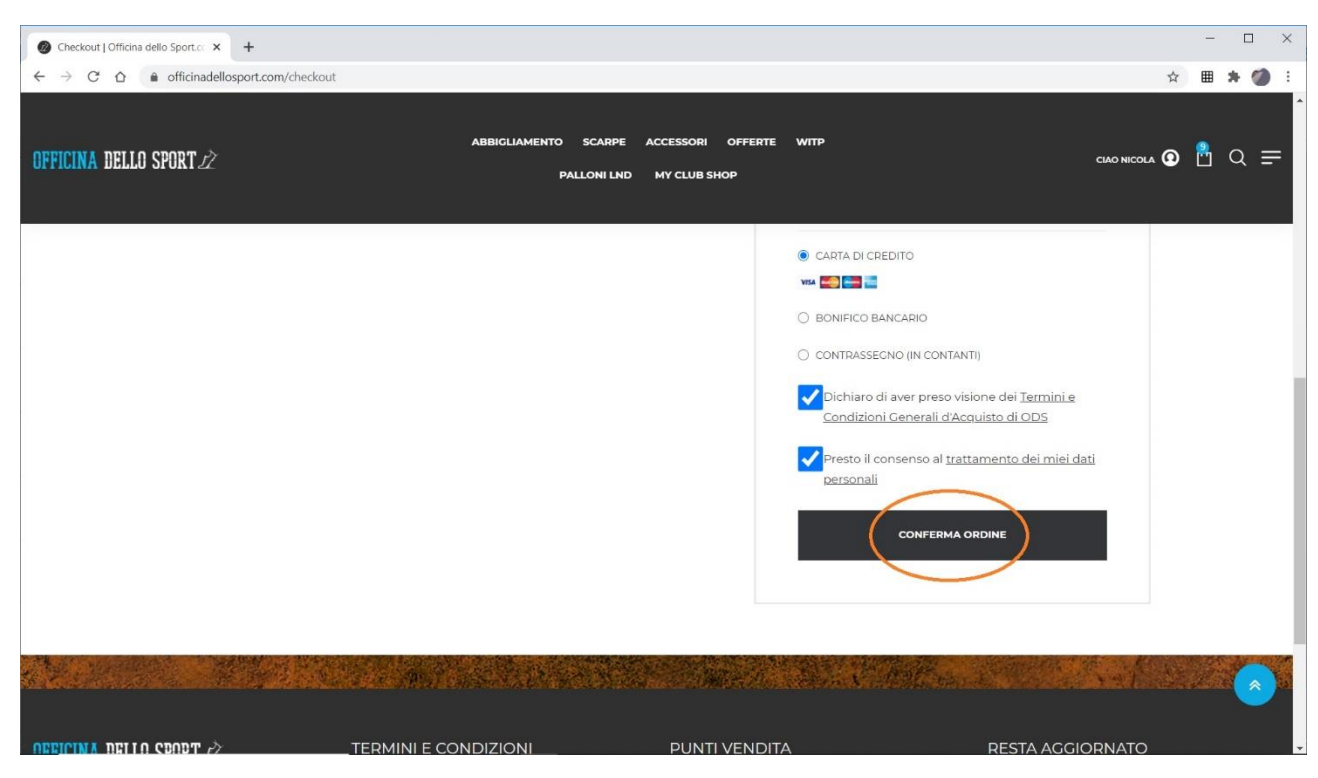